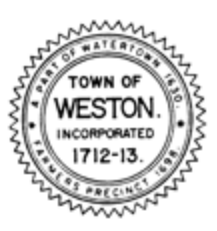

TOWN OF WESTON

P.O. BOX 378 TEL: 781-786-5065 WESTON, MA 02493 **FAX: 781-786-5069** PLANNING BOARD [www.weston.org/TownPlanner](http://www.weston.org/TownPlanner)

> **Planning Board Wednesday, July 6 th , 2022 – 9:00 a.m. Meeting Link**: <https://us02web.zoom.us/j/82653135257> **Meeting ID:** 826 5313 5257 **Call in number:** 929 205 6099

Pursuant to Chapter 22 of the Acts of 2022, which includes an extension of Governor Baker's March 12, 2020 Order Suspending Certain provisions of the Open Meeting Law, G.L. c. 30A, §18, this meeting will be held via an online meeting platform. No in-person attendance of members of the public is available but every effort will be made to ensure that the public can adequately access the proceedings in real time including a dial-in option.

*Note: Votes may be taken on any of the below agenda items, and the sequence and duration of agenda items may vary from what is indicated below, as the Board may deem necessary or otherwise appropriate.*

*Any individual wishing to record this meeting will need to disclose such at the start of the meeting.*

## **Public Comment Continued Public Hearing and Decision**

6 Alphabet Lane – [Wetlands and Floodplain Protection Special Permit –](https://www.westonma.gov/DocumentCenter/Index/4749) Memorial Pool Renovation – [Recreation Commission, Applicant](https://www.westonma.gov/DocumentCenter/Index/4749)

Applications are on-line at <https://www.westonma.gov/DocumentCenter/Index/4770> Testimony may be emailed to: [planningboard@westonma.gov](mailto:planningboard@westonma.gov)

Future Meetings: 7/13/2022 and 7/27/2022

## **Remote Online Attendance and/or Call-in Participation Instructions**

- To use Zoom with video on a smart phone or tablet you must download the Zoom app first. After you've downloaded the app, enter the Zoom Meeting ID.
- To use Zoom on a computer, you have to download an installer the first time you join a meeting, which you'll automatically be asked to do. After that, you'll join meetings automatically when you click on the meeting link.
- Use the call-in number to join the meeting in audio-only mode. The call-in number is access if your computer doesn't have a microphone/speaker.
- The public is asked not to speak unless the Chair asks for public questions/comments. Please keep your audio on mute in order to reduce background noise during the meeting. Public participants may ask a question or make a comment when the Chair asks for public participation. To be recognized, click on the "Participants" button on the lower bar and activate the 'Raise Hand' icon.